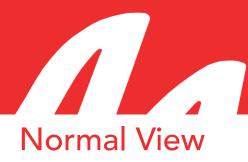

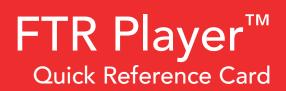

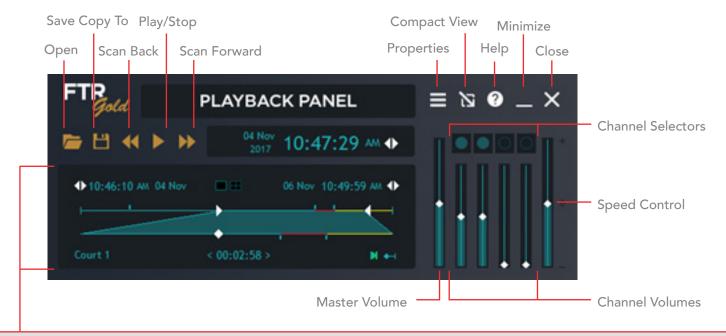

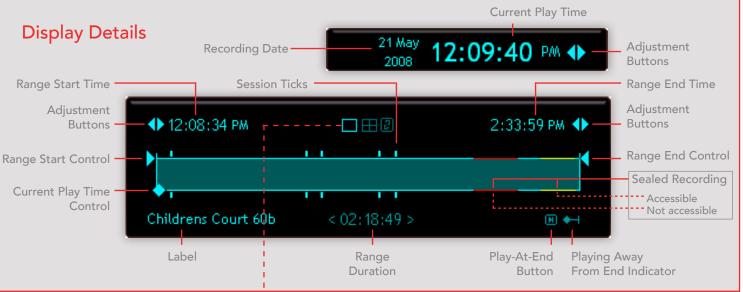

## Video Window

Video Available - Click to show/hide the video window/s.

A recording may have multiple video streams. Video streams can be opened in one video window or in seperate windows.

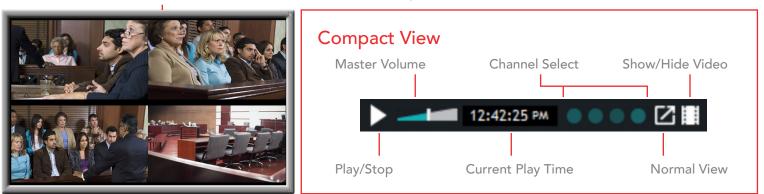

© FTR 2023. All rights reserved. For more information visit fortherecord.com

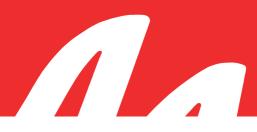

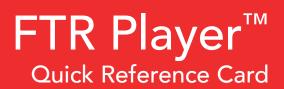

## To Play

- 1. Click the Open button.
- 2. From the Open dialog box navigate through Search Folders, Date Folders and Label Folders until you reveal the required recording.
- 3. Double click the required recording, or select it and click Open.
- 4. Click Play or depress the play switch on the foot control to play.
- 5. Click Play or release the play switch on the foot control to stop play.
- 6. Click Scan Forward or depress the foot control fast forward switch to move rapidly forward.
- 7. Click Scan Back or depress the foot control rewind switch to move rapidly back.
- 8. Drag the Master Volume Control up or down to adjust the overall volume, or drag the Channel Volume Controls up or down to adjust individual channels.

| Keyboard Shortcuts                                                                                                    |                             |                                          |
|----------------------------------------------------------------------------------------------------|-----------------------------|------------------------------------------|
| Description                                                                                                    |                             | Keys(s)                                  |
| Open                                                                                                    |                             | Ctrl + F6                                |
| <sup>1</sup> Play – start and stop                                                                                                    |                             | CTRL + 5                                 |
| <sup>1</sup> Play speed <sup>3</sup>                                                                                                    |                             | <sup>2</sup> User Assigned               |
| <sup>1</sup> Master Volume – Up/Down                                                                                                    |                             | CTRL + $\uparrow$ or CTRL + $\downarrow$ |
| <sup>1</sup> Scan Back                                                                                                    |                             | $CTRL + SHIFT + \leftarrow$              |
| <sup>1</sup> Scan Forward                                                                                                    |                             | CTRL + SHIFT + $\rightarrow$             |
| <sup>1</sup> Jump Back                                                                                                    |                             | <sup>2</sup> User Assigned               |
| <sup>1</sup> Jump Forward                                                                                                    |                             | <sup>2</sup> User Assigned               |
| Move Current Play Time to day end                                                                                                    |                             | Alt + End                                |
| Select Current Play Time Display                                                                                                    |                             | ALT + 1                                  |
| Select Range Start Time Display                                                                                                    |                             | Alt + 2                                  |
| Select Range End Time Display                                                                                                    |                             | Alt + 3                                  |
| <sup>1</sup> Switch Normal/Compact View                                                                                                    |                             | Ctrl + Alt + V                           |
| <sup>1</sup> Refresh Content                                                                                                    |                             | F5                                       |
| <sup>4</sup> Channel Selection<br>(If the channel is on, it stays on<br>while all others are turned off.<br>If the channel is off, it is turned<br>on while all others remain the<br>same.) | <sup>1</sup> Channel 1 - 8  | CTRL + Channel Number                    |
|                                                                                                    | <sup>1</sup> Channel 9 - 16 | CTRL + ALT + Channel Number              |
|                                                                                                    | <sup>1</sup> All On         | Ctrl + 0                                 |

<sup>1</sup> These default keyboard shortcuts are global and operate regardless of which program you are using. They can be changed in player properties.All global keyboard shortcuts are available in both Normal and Compact View.

- <sup>2</sup> No default shortcuts are assigned for these functions. If required, please set them in player properties.
- <sup>3</sup> Play speed controls are not available when Playing At End.
- <sup>4</sup> The keyboard shortcuts for channel selection operate differently to the mouse and are designed for transcript typists to make voice isolation quicker.